# How to delete an animal

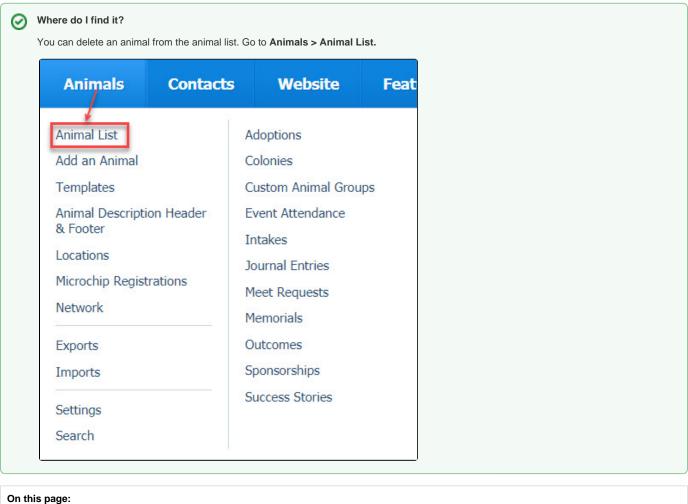

· Deleting an animal from your organization's list

### Related pages:

How to restore a deleted animal

Deleting an animal from your organization's list

To delete an animal:

- 1. Navigate to the Animal List.
- 2. Scroll to the animal you want to delete.
- 3. Select the checkbox next to the animal(s) you want to delete. To bulk delete many records, you can select the All checkbox to select all animal records currently displayed in your datatable. By selecting Show Max from the Options menu, you can delete 250 records at once.
- 4. Select **Delete** from the **Actions** drop down.

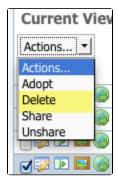

• You can also edit the animal and change the status to **Deleted**.

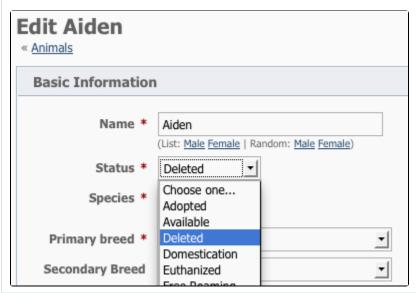

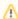

When you delete an animal you are really just setting the animal's status to **Deleted**. That means you can go back and change the status if necessary. You can find all deleted animals on the **Data Recovery** page. See the chapter **Using data recovery** for information about recovering deleted data.

Deleted animals may be purged after 30 days, at which time they will be permanently removed from the system and cannot be recovered. See the chapter **Managing animal status** for information about changing animal statuses and to read a description of each status.

# **Popular Questions**

Topics:

- animals
- **1.** 0

votes

# Linking support for an animal to payment

- 0 answers
- Andrea Homan
- Apr 24, 2024
- animals
- **2.** 0

How do I get my listings to automatically feed to Facebook?

```
• 2 answers
        • Jennifer Myers
        • Mar 20, 2024
        animals
        website
        exports

    facebook

        iframe
 3. 0
   votes
   How can we embed our available or adopted animal data stored in RescueGroups.org for display
   on an external website service?
        • 4 answers

    Whiskers & Tails Rescue Foundation

        • Sept 21, 2023

    Space: Website Service Guide

        website
        exports

    animals

        toolkit
 4. 0
   votes
   My Animal List is empty
        • 2 answers
          Tammy Mullins
        • Feb 06, 2024
        • animals
 5. 0
   votes
   Requests
        • 0 answers

    Anita Lowman

        • Feb 19, 2024
        requests
        • animals
 6. 0
   votes
   Add a mixed breed choice for dogs
        • 1 answer
        · Richard [RG]
        • Feb 27, 2014
        • requests
        animals
        breeds
        • exports
 7. 0
   votes
   Change default location to "no"
        • 1 answer

    Alana Woodbury

        • Jan 22, 2024
        animals
        exports
 8. 0
   What fields is the Asilomar Advanced Animal Statistics report pulling from
        • 0 answers

    Alana Woodbury

        • Jan 20, 2024
        animals
 9. 0
   votes
   Is there a way to view relationship from the Animal List page?
        • 1 answer

    Michelle Caylor

        • Dec 08, 2023
        animals
10. 0
   votes
   Can we increase the information exported to Adopt-A-Pet to include relationships?
```

1 answerMichelle CaylorDec 08, 2023

| • | animals |
|---|---------|
| • | exports |

Have a question about this topic?